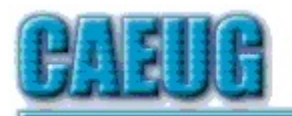

# Computers he key User Group

June 2021 Volume XXXIX Issue 6 Table of Contents Page Lamp 236 by John Spizzirri 5 On Newsletters, Internet Searching, and Solving Your Own Problems by Larry Bothe 7 Interesting Internet Finds February 2021 by Steve Costello 9 Thoughts from a Clicker - April by Tiny Ruisch 10 DVD List June 2021 Message 10 SIDNK **Join CAEUG meeting from Home, Stay Safe!!!! Stay tuned for updates!!! Abort, Retry, Ignore....** Founded 1984 ARI is the Official Newsletter of Computers Are Easy User Group Confirmed meeting dates June 26 July 24 Aug 28 Sept 25 Oct 23 Zoom meeting 10:00am :: :: Check website for dates and meeting info :: :: Mailing address: CAEUG P.O. Box 3150 Glen Ellyn, IL 60138 :: :: MEETING will be held using Zoom until further notice \*\*\*\*\*\*\*\*\*\*\*\*\*\*\*\*\*\*\*\*\*\*\*\*\*\*\*\*\*\*\*\*\*\*\*\*\*\*\*\*\*\*\*\*\*\*\*\* PER GLENSIDE WEBSITE Limited LIBRARY MEETING LIBRARY PARTIALLY CLOSED FOR Meetings No food or drink are allowed inside **UPDATED MEETING INFORMATION \* \* \* Saturday June 26, 2021 \* \* \* 4th Saturday at 10 AM via Zoom. A meeting where you get to stay at home. There will be a meeting invitation email Thursday evening before the Zoom meeting on Saturday morning at 10:00 Our June 26, 2021 A video on Windows 10 from a live presentation at the St. Charles Library by Mike Gershbein from Very Smart People Chicago.** REMINDER: \$20.00 Membership dues for 2021 are due. Mail dues to CAEUG, P.O. Box 3150, Glen Ellyn, IL 60138 \*\*\*\*\*\*\*\*\*\*\*\*\*\*\*\*\*\*\*\*\*\*\*\*\*\*\*\*\*\*\*\*\*\*\*\*\*\*\*\*\*\*\*\*\*\*\*\*

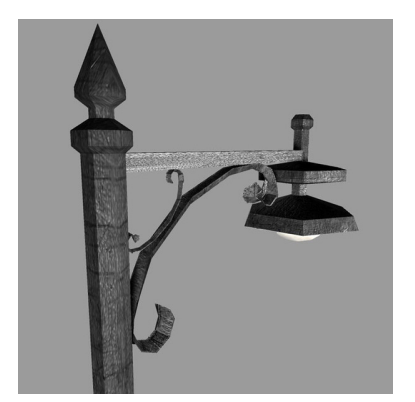

**Lamp Post 236 June 2021 by John Spizzirri**

The Decorah Eagles **(1)** north nest eaglets have both fledged. The adults will continue to feed the youngsters for the next few weeks until they are able to hunt for themselves. They will be near the nest and may rest or eat there during the next month to six weeks. The good news is that the brown bear cameras

at Brooks Falls in Katmai National Park, Alaska have been turned on **(2)**. The bears (and salmon) are due to arrive the last week of June and continue through September.

- **1) https://is.gd/0YqTVG**
- **2) https://is.gd/5XSkeR**

Microsoft **(MS (1))** Windows 10 **((2), (3))**, the last version of Windows isn't! By the time we have our next meeting MS will announce a new version of Windows. Windows 11 **((4 9))** will be released sometime in October. Why did MS say that Win 10 would be the last version? They were pushing Software as a Service **(SAAS (10))** at the time. MS wanted us to pay them monthly for Windows i.e. rent their software. That has not worked out to well for them so far, so it looks like they changed strategies. What is different about Win 11? MS has finally dumped the 'metro' desktop **(11)** look from the start menu. For the last nine years we have had to put up with that abomination. First on the desk top of Windows 8 and 8.1 and secondly on the start menu of Windows 10. MS tried to force it down the our throats. We would not have it. Business and government stopped buying. Consumers stopped buying. MS relented with Windows 8.1 which was a half way measure. Win 8 and 8.1 only lasted three years total before Win 10 came out. Win 10 at least had some similarities to the proven work horse Windows 7 yet there was still much resistance because the corporation failed to listen to or even consult customers about what they wanted or would be comfortable using. Windows 10 usage did not exceed Win 7 usage world wide until last year (2020), if we use reality in the counting process. The companies that computer market share want MS as a customer, therefore they count the way MS wants them to count. They include Win 10 running on game boxes, phones, tablets, and other devices I have never heard of. I will concede tablets, but not game boxes. As for phones, no one counts Android phones as running Linux even though it is a Linux OS. So without phones and game boxes Win 10 did not exceed Win 7 market share until last year **(12)**. The companies to check are Statcounter **(13)**, Net Applications **(14)**, and AdDuplex **(15)**. Net Applications has gone out of the counting business because it was 'too hard' to do. Really? A copy of Win 11 was released to the computer press through 'a million leaks' per Ed Bott **(16)** with the announcement that there would be a 'live stream

event' on June 24th at 11 AM Eastern Daylight Time **(17)**. This would be where MS could explain the wonders of the new UI (User Interface), but not much else. Bott was not impressed, nor was I and others. Win 10X was dropped last month. It was designed for use on multiple screen devices. The UI in Win 11 closely resembles Win 10X according to the computer press people. I never saw Win 10X. I have looked at a number of the sneak previews of Win 11 on Youtube **(18, 19, 20, 21, 22)**. All of them looked like watered down Apple Mac UI to me. No one who did these previews compared the UI to a Mac. Other than the UI and the new wall paper, nothing seemed different. Nothing was said about how things were stored on the hard drive i.e. the NTFS is still the file system. The release looks like an Alpha not a Beta release - not a lot of polish or substance. One of the videos suggested that this was not a release at all but a version of Win 10 with a different GUI. I think you should look at the videos and judge for yourselves.

- **1) https://www.microsoft.com/**
- **2) https://is.gd/5XSkeR**
- **3) https://is.gd/IPcQWU**
- **4) https://is.gd/l7KTAZ**
- **5) https://is.gd/Tkhjrs**
- **6) https://is.gd/xlzf9H**
- **7) https://is.gd/JH8seY**
- **8) https://www.windowscentral.com/windows11**
- **9) https://is.gd/s1jbQI**
- **10) https://is.gd/Eop9pO**
- **11) https://is.gd/aZgBcK**
- **12) https://is.gd/zs8o5n**
- **13) https://gs.statcounter.com/**
- **14) https://www.netmarketshare.com/**
- **15) https://reports.adduplex.com/**
- **16) https://is.gd/jmDe7j**
- **17) https://is.gd/mzhGSQ**
- **18) https://youtu.be/Ni2Bl6O07nA**
- **19) https://youtu.be/qhrkgappCIw**
- **20) https://youtu.be/x\_ehPsSn0Y4**
- **21) https://youtu.be/LbO2UZ5tPlY**
- 22) https://youtu.be/3eWr4DoN-Ms

MS has made it difficult to change the password on a local account in Windows 10. They want you to have a Microsoft account instead of a local account so they can track you, sell you things, or sell your data to other companies. In order to change the password on a local account that has standard rights you must know the current password. In past versions of Windows accessing the Users Accounts utility would reveal a button marked 'Change Passowrd'. Nothing that simple these days. That button is nowhere to be found these days. To change your password you must press Ctrl Alt and Del to get the

Page 3

Switch User Screen (Fig. 1).

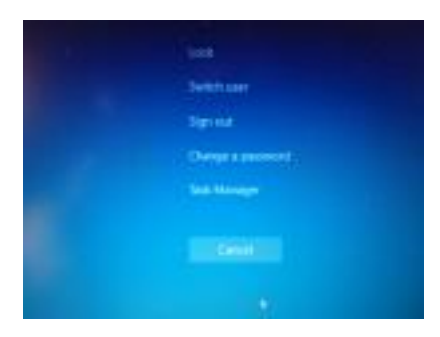

Click change password. That brings up the Change a Password Screen (Fig. 2).

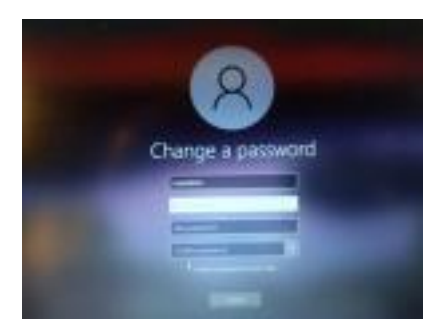

Enter the current password then enter the new password twice and press enter to change the password. If you do not know the current password, you must use the administrator's account to access the User Accounts dialog box. I always use a standard rights account for daily work. It limits what can be done if some cracker attacks the computer. I label the adminstrator's account in a way that is not readily found. Log in as the administrator. Press Windows key + R. Type netplwiz press enter. That brings up the User Accounts Dialog box (Fig. 3).

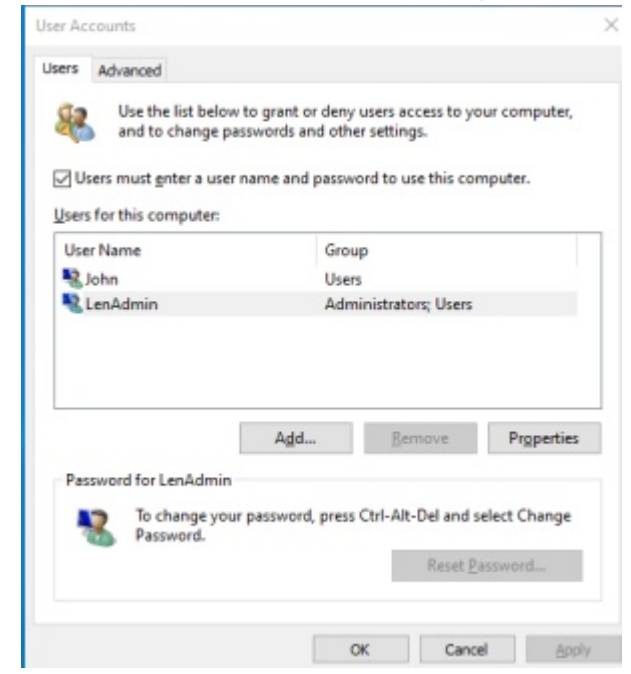

Select the User Profile for which you need to change the password and select

Reset Password. Enter the New password and confirm the password and click OK. Click Apply/OK. If you are trying to change the administrator's password, the Reset Password is grayed out. Press Ctrl Alt and Del to get the box to Enter the New password. The references for this article are in various places **((1), (2), (3))**.

- **1) https://is.gd/pXMOoz**
- **2) https://is.gd/mwX85M**
- **3) https://is.gd/N5SzRV**

Between you, me and the LampPost, that's all for now.

# **On Newsletters, Internet Searching, and Solving Your Own Problems By Larry Bothe, 6/11/21**

I have several short subjects that I would like to present for this article, but before I get into the specifics, I want to talk a bit about newsletters in general. First, a categorical statement: If you have never been the editor of a monthly newsletter, you have no idea how much work goes into each issue. I have been the editor of the Freeman Flash, the monthly newsletter of the Freeman Field Flying Association, for over 20 years, so I know whereof I speak. Yes, it's true, all newsletter editors use the "boilerplate" information from one newsletter to the next, but the news and article content is created fresh for each issue. That means you either write it yourself, or collect up articles from others. Most of us do a combination of both. And once you have all the content, it is necessary to work out the spacing, or "layout". It has to be organized in such a way that it looks right when printed, or viewed on a computer monitor. It's a big puzzle to work out each month.

Which brings me around to the editor of this newsletter (ARI), Kathy Groce. I bet most CAEUG members have no idea how much time she spends each month to put out the newsletter you are reading right now. I of course don't really know the amount, but I venture to guess it is on the order of 10 hours. If she does it like most newsletter editors, she starts on the next one shortly after the last one is published. She takes out all the current material, leaving the shell and boilerplate information. Then she changes all the dates and volume numbers, and updates the event list. As the month goes along, she puts in new articles; either ones she writes, or obtains from outside sources. Kathy of course has a direct line to John Spizzirri's Lamp Post column. Other articles come from people like me that occasionally write for ARI, or from our national association, APCUG. After she gathers up and plugs in all the content, she still has to solve the monthly layout puzzle, and then you get a newsletter.

I'll close these comments on newsletter editors with this thought: Each of our

members reading this newsletter could occasionally write and contribute an article. I'm not the only CAEUG member who has unique computing experiences that would be of interest to the rest of us. Kathy would much rather have locally-written articles; rather than have to go outside for material. If you can write an email, you can write an article. You know from reading my articles over the years that it is definitely not necessary to be a computer professional in order to tell an interesting computer story. Just write. Kathy will be happy to edit as necessary.

Now, let's move on to the four topics I want to touch on. The first is to highlight an article series that Kathy sometimes gets from APCUG and includes in our newsletter. The article is entitled Interesting Internet Finds, and is written by a fellow named Steve Costello. His articles present a very brief (one sentence) description of websites he thinks are helpful, and then gives the URL. I really like those listings, and I read each description. If you're not reading the Internet Finds articles when Kathy publishes them, you're missing the boat.

Our May 2021 contained one of those articles, which listed 8 websites. One of them was about unsubscribing from unwanted advertising emails. Earlier thought on unsubscribing was that it was a waste of time at best, and might even result in you receiving more unwanted advertising messages. That's because by clicking on Unsubscribe, and entering your email address, you are in fact confirming that your email address is a good one. They don't unsubscribe you; but rather send you more ads, and sell your address, along with others, to additional marketing companies. Bummer.

But on this website, the article said that with the advent of newer regulations that require marketers to unsubscribe you, if requested, now Unsubscribe actually works. Since my inbox has filled up with unsolicited ads over the past year or so, I decided to conscientiously unsubscribe from each one, before labeling it Junk (in Thunderbird), which causes it to be deleted. I just recently started the Unsubscribe plan, so it's too early to tell if it's working or not. I'll report back in a few months and let you know.

Next, I want to talk about searching the Internet for solutions to computer (or any other kind) of problems. For a long time, whenever I had a computer problem I couldn't readily solve, I would ask John Spizzirri. He would graciously answer my question, and tell me what to do. Then, over the years, he just started sending me a link to an online resource that would tell me what to do. Most recently, he would just suggest that I search for a solution on the Internet. Translation: "Why don't you just do your own searching?" I took the hint, and now I rarely have to ask John anything. I'm not any more knowledgeable than I was before; now I just do my own dirtywork. That simply means reading through articles on several websites until I find one that applies to my specific situation, and that offers a solution I'm comfortable with. If you're putting up with a problem (any problem) because you don't know how to fix it, search the Internet. It takes some time and patience, but there's a solution out there for you.

With the "search the Internet" thought in mind, here's one I just solved. Even though I use the computer a lot, and write things like this article, I'm a lousy typist. I make mistakes all the time. One such keyboard error I often commit is hitting the Caps Lock key when I type an "a". And because I look at the keyboard when I type (go ahead, laugh), I find that I have typed several words in capital letters. Then I have to fix it. After all these years, about 2 weeks ago I finally decided to search for a solution on the Internet.

Whoa! I quickly found out that many, many people absolutely hate the Caps Lock key. There were probably a hundred 'hits' in response to my search. Many proposed solutions involved hacking the registry. I'm not comfortable doing that; and besides, the description of the expected end result (disable Caps Lock) wasn't what I wanted anyway. Then I came upon a little program I could download and install, for free. It's called CAPshift, and is available at https://capshift.apponic.com/. It puts a ½-second delay into the Caps Lock key, so when you inadvertently just brush it, it doesn't activate. Wa-La; problem solved (almost). It's "almost", because I found out that CAPshift went away (would not stay running) every time I rebooted my computer. I solved that little glitch on my own, by simply putting a shortcut to CAPshift in my Windows Start-Up folder. Now it starts automatically, I no longer have a Caps Lock error problem, and Caps Lock is still available if I need it.

I can sum this article up with a few short sentences. You should appreciate all the work that Kathy Groce puts into our newsletter each month. Unsubscribing from unwanted marketing messages may now in fact help (further report on that later). Finally, searching on the internet for solutions to computer problems can yield good results, given a little time and patience.

Larry Bothe is an associate member of CAEUG. He served as president for a time back in the 90's when he lived in the Chicago area. Larry presently resides in southern Indiana where he is retired from the plastics industry, currently teaches people to fly airplanes, and is the volunteer curator of the Freeman Army Airfield Museum. He can be contacted at LBothe@comcast.net.

# **Interesting Internet Finds February 2021 By Steve Costello scostello (at) sefcug.com**

In the course of going through the more than 300 RSS feeds, I often run across things that I think might be of interest to other user group members. The following are some items I found interesting during January 2021.

*The Two Types Of Cloud Data Threats And How You Protect Yourself* https://askleo.com/two-cloud-data-threats/ Leo Notenboom explains the two types of threats for having your data in the cloud and suggestions for protecting yourself from them. (Note: I have been using the cloud for years without any problems, but I only keep data that is recent and encrypted.)

*How To Use Linux Live CD To Back Up Data From Windows PC* https://www.maketecheasier.com/rescue-your-pc-with-linux-live-cd/ If you use a Windows PC it is a matter of when not if you will have a problem being unable to access the PC. This article explains how to use a Linux Live CD to perform a rescue of your data.

*Change Your Secret Router Password*

https://cynmackley.com/2021/01/19/change-your-secret-router-password/ Something most people overlook for security is changing the router password. Cyn explains how to change this password, though the specifics vary depending upon the specific router.

*Does Your IP Address Expose Your Home Address?*

**https://askbobrankin.com/does\_your\_ip\_address\_expose\_your\_home\_address.html** I have heard this question asked at many user group meetings. This post from Bob Rankin gives the best answers I have seen so far.

*Which Streaming Box For TV Is Right For You? The 4 Best Options*

https://whatnerd.com/best-streaming-box-for-tv/

Cable companies have been increasing their prices again. If you are looking to go into streaming, check out this post before purchasing a streaming box.

*What Linux Is And Why It Has Persisted?*

https://www.askwoody.com/newsletter/free-edition-what-linux-is-andwhy-it-has-persisted/

This article is from the free edition of the AskWoody newsletter. The article provides information about what Linux is and why it is still around and used. (Note: I subscribe to the paid edition, which contains mostly Windows-related articles.)

*Why You Should Delete Emails Instead Of Archiving Them*

https://www.howtogeek.com/709693/why-you-should-delete-emails $instead-of-archiving-them/$ 

This is something I have not thought about until reading this. I have been using Gmail since 2005, so have many emails that are no longer necessary to have, and am working to clean them out to increase my storage capacity. I was surprised to have so much unnecessary stuff saved.

\*\*\*\*\*\*\*\*\*

This work by Steve Costello is licensed under a Creative Commons Attribution 4.0 International License.

As long as you attribute this article, you can use it in part, or whole, for your newsletter, website, or blog.

## **Thoughts from a Clicker – April By Tiny Ruisch, Member, Cajun Clickers Computer Club, LA April 2020 issue, CCCC Computer News www.clickers.org tsa70785 (at) gmail.com**

I love going to a carnival. I don't go on many of the rides anymore, but I love all the fun things there are to do. Unfortunately, carnivals can be dangerous too.

There are always pickpockets who will steal everything they can. We often hear of rides that injure people. About the only thing that is safe at a carnival is the healthy food you can buy. The internet is a lot like a carnival. Everyone knows about the dangers and we all keep our antivirus programs updated. I know that all the Cajun Clickers club members have their router firmware updated. Their firewalls are active to keep the bad guys away. Since everyone is so safe, I thought that this month I'd talk about some fun things to do on the internet. After all, many people are spending a lot more time at home trying to avoid the Coronavirus Disease (COVID-19). It is keeping a lot of people at home with lots of spare time on their hands. There are a lot of fun sites. I know that everyone doesn't have the same idea of what's fun. Maybe if I tell you about my favorite sites, you might find something entertaining.

One of the things you can find a lot of on the internet are free games to play. If you're looking for games to play, a good place to start is Gizmo's list of Best Free PC Games. This site is updated often and all the games are free to play. My personal favorite online game is Texas Hold'em Poker. There are a lot of places to play, but you'll usually find me at World Series Poker at AOL Games. There are lots of online games on the site, but I haven't played many of the others. If you like to play hearts, I recommend you try the Microsoft Gaming Zone. The Gaming Zone has been around for a while and they have lots of games.

I've never been much of a television or movie watcher, but I love to listen to the old-time radio shows. Most evenings I'm listening to The Lone Ranger, Gunsmoke, Jack Benny, or my personal favorite, Fibber McGee & Molly. My network drive has about 21 GB of radio program files. You can get them and many more at the Old Time Radio Internet Archive.

In December 1995, Bill Watterson retired from cartooning. I lost my daily dose of one of the funniest cartoons ever. Now, thanks to the internet, I can still read Calvin & Hobbes every day. You can find a daily comic you'll like at GOCOMICS, Comics Kingdom, or ArcaMax Publishing. None of the comics sites require registration.

"The Alphabet has been Updated with 15 Exciting New Letters" is only one of the funny satires you'll find in The Onion. This fictional, satire paper started in 1988. They've been around more than twenty years, so they must be doing something right. Their news stories seem so genuine that they have occasionally been cited as real. I've got to warn you though. There is often adult language used in the paper. Another satire site I like is the Babylon Bee. For a great description, check out their About Us page.

I'll show my age a little. I don't mind being called a "senior" because it usually includes a 10 percent discount. If you like senior citizen humor, you also might like to check out Geezer Guff.

As you might or might not know, I'm a transplanted Northerner. When I talk with my brother and sisters on Facebook, I usually translate into Southern for them. Everybody gets a few laughs. Translating into a dialect is easy when you use The Dialectizer. As I write this you can convert into nine different dialects. It hardly ever fails to make me laugh. Here is a sample:

As y'all might o' might not know, I'm a transplanted No'therner. When ah talk wif mah brother an' sisters on Facebook, ah usually translate into Southern fo' them, dawgone it. Ev'rybody gits a few laughs. Translatin' into a dialect is easy when yo' use Th' Dialeckizer. As ah write this hyar yo' kin cornvaht into nine diffrunt dialects. It hardly evah fails t'make me laugh.

That's just a few of the things I like to do on the internet for fun. I hope you enjoyed them too and found a new site you'll visit often.

Thanks for reading.

### **No DVD of the Month List?**

Remember the annual picnic that CAEUG would have in the month of June? Also, remember there was no DVD of the Month in June? Well, keeping with some semblance of normal no DVD in the month of June this year also. Hopefully, next year (2022), we will be back to normal and have the annual CAEUG picnic.

#### **SIDNK**

During the Air Force Academy's basic cadet training, the new cadets go through a ten-day encampment outdoors. Prior to being served in the chow tent, they are required to do pushups and then get in line to answer questions about the academy. If they answer correctly, they are allowed to proceed inside. If not, they are sent to the back of the line.

One cadet had been sent back a number of times because he didn't reel off the answers. When the poor cadet came up again, a sympathetic upperclassman asked him, "What does the abbreviations S.I.D.N.K. stand for?"

The cadet bowed his head and replied, "Sir, I do not know."

"Right!" the upperclassman said. "Go on in there and get some chow!"

Meeting Location and Special Accommodations

The Glenside Public Library address is at 25 E Fullerton Avenue, Glendale Heights, Illinois. Please park away from the building. Thank you. The meeting(s) are not library sponsored and all inquiries should be directed to Mike Goldberg . Individuals with disabilities who plan to attend this program and who require certain accommodations in order to observe and / or participate in the program are requested to contact CAEUG president, Mike Goldberg , at least five (5) days prior to the program, so that reasonable accommodation can be made.

Mailing address: CAEUG P.O. Box 3150 Glen Ellyn, IL 60138

Members Helpline

Any member can volunteer to be on the Members Helpline. Hardware problems, Win 7, Win 10, Linux and Virus Removal John Spizzirri

CAEUG OFFICERS

President Mike Goldberg

V.P. (Programs) Roger Kinzie

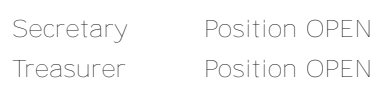

Newsletter Kathy Groce

Board Member Frank Braman Webmaster John Spizzirri webmaster(at)caeug.net

Page 10